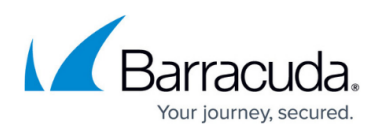

# **Downloading the Recovery Media Creator as a USB Flash Drive**

<https://campus.barracuda.com/doc/100370723/>

To download the Recovery Media Creator, perform the following steps.

1. Navigate to the **Computer** page. See [Navigating to the Computer Page](http://campus.barracuda.com/doc/77402492/) for instructions.

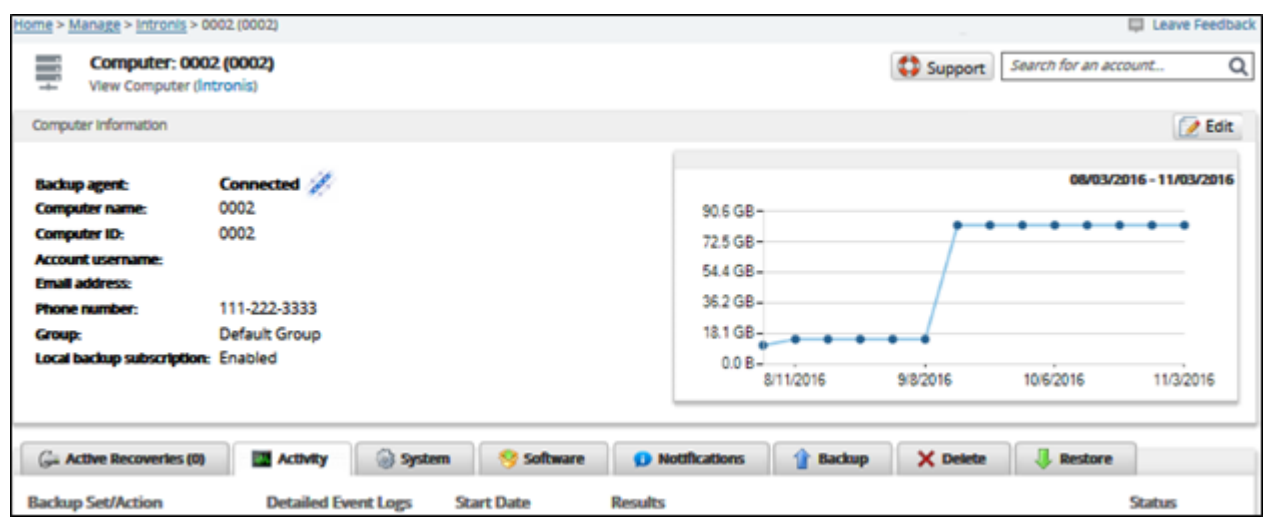

2. Click the **Restore** tab.

The Restore Selections page is displayed.

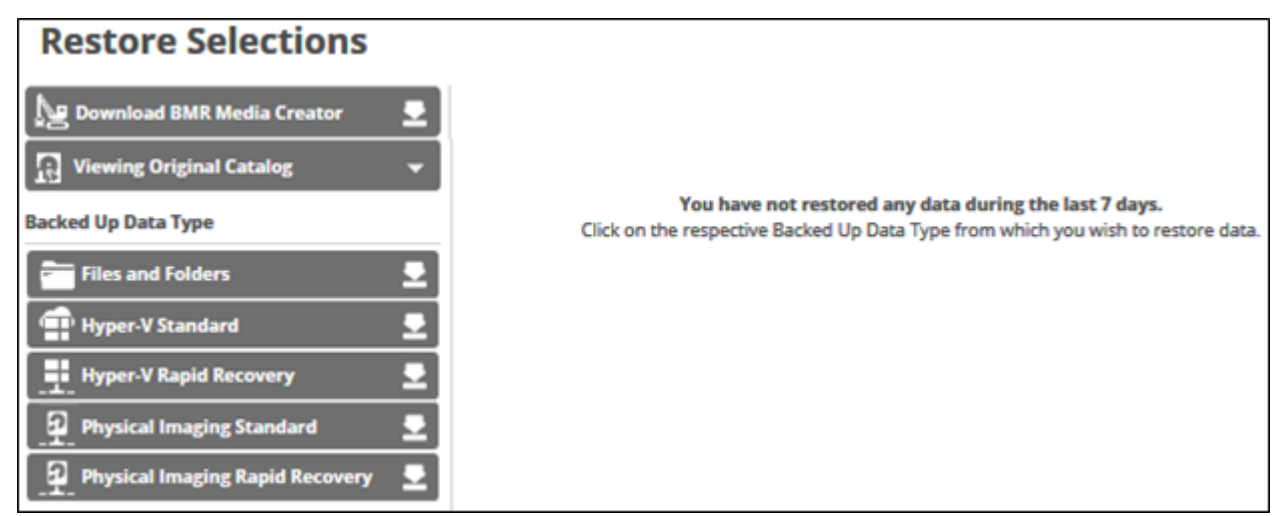

3. Click **Download BMR Media Creator**. .

The Download Recovery Media Creator screen is displayed.

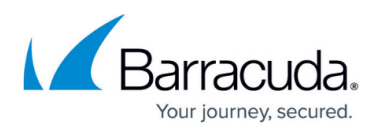

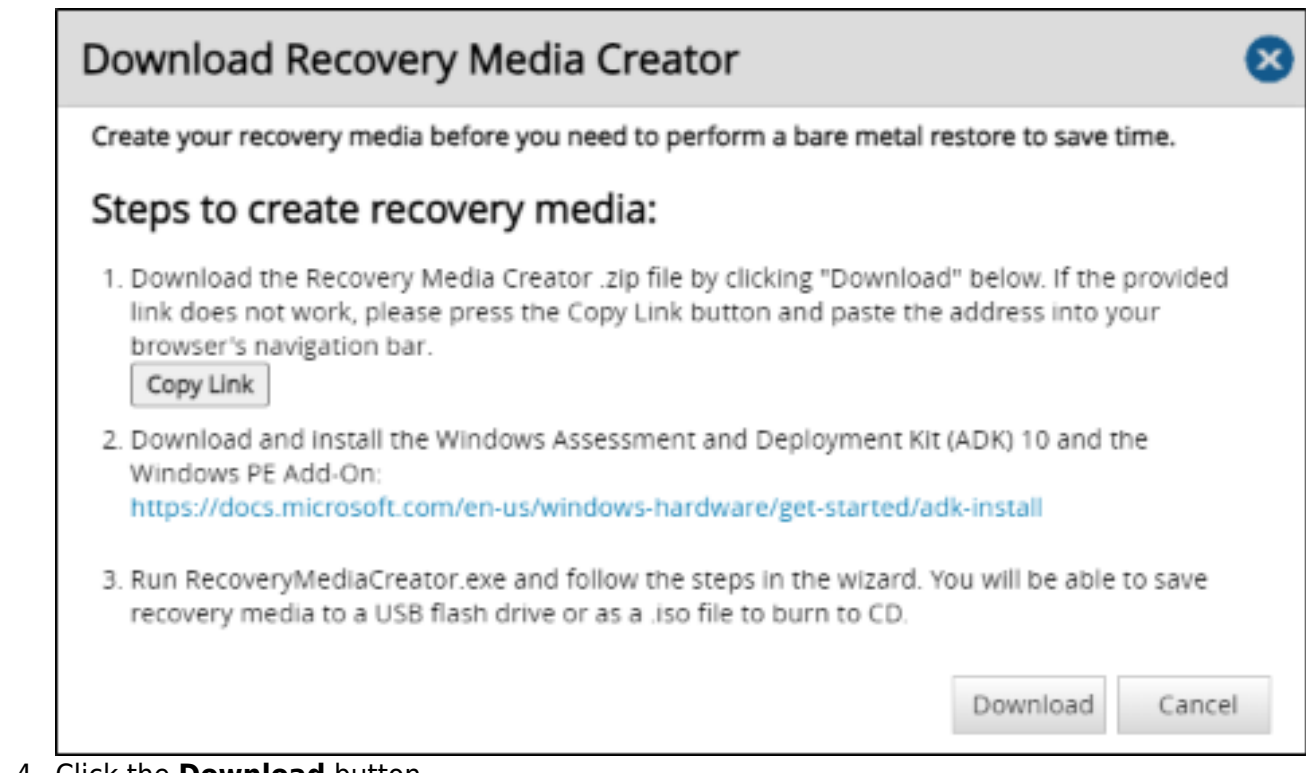

### 4. Click the **Download** button.

The Recovery Media Creator zip file is downloaded to your Downloads folder.

5. Open the **Recovery Media Creator** zip file and run the **Recovery Media Creator** executable (.exe).

The Recovery Media options screen is displayed.

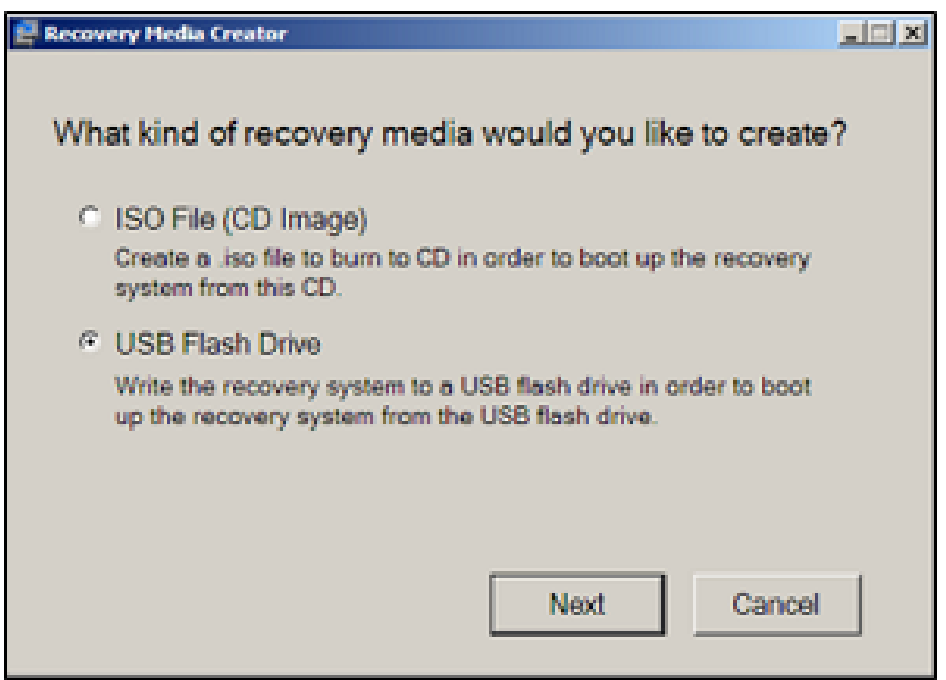

6. Select the **USB Flash Drive** radio button, and then click **Next**. The Drive Destination screen is displayed.

# Barracuda Intronis Backup

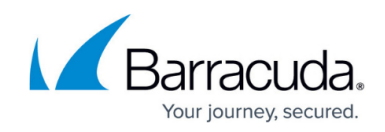

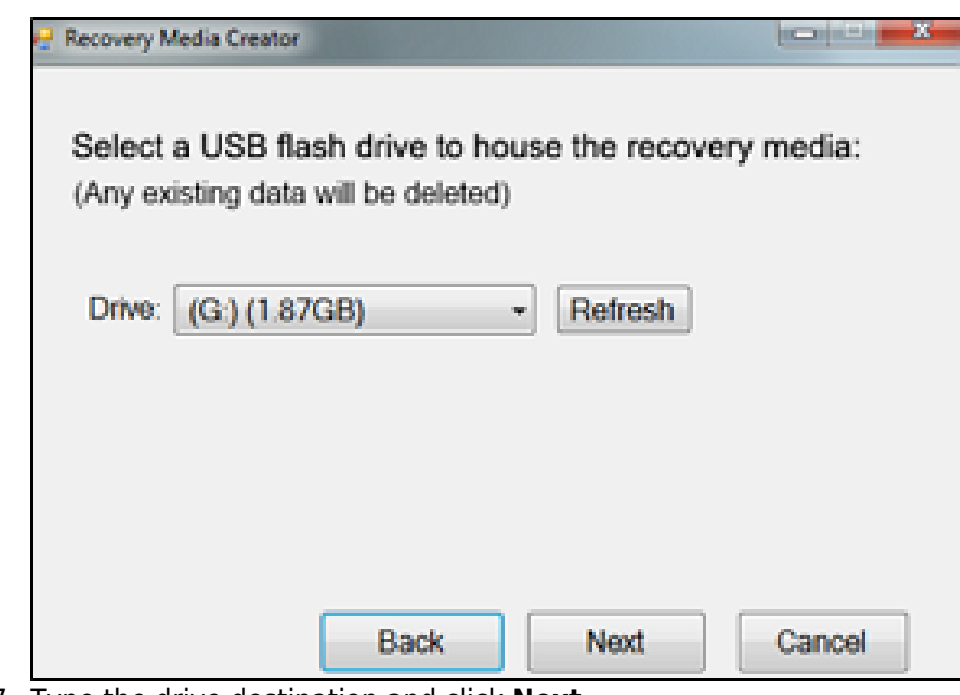

7. Type the drive destination and click **Next**.

The following caution is displayed advising you to back up all the data before it is erased.

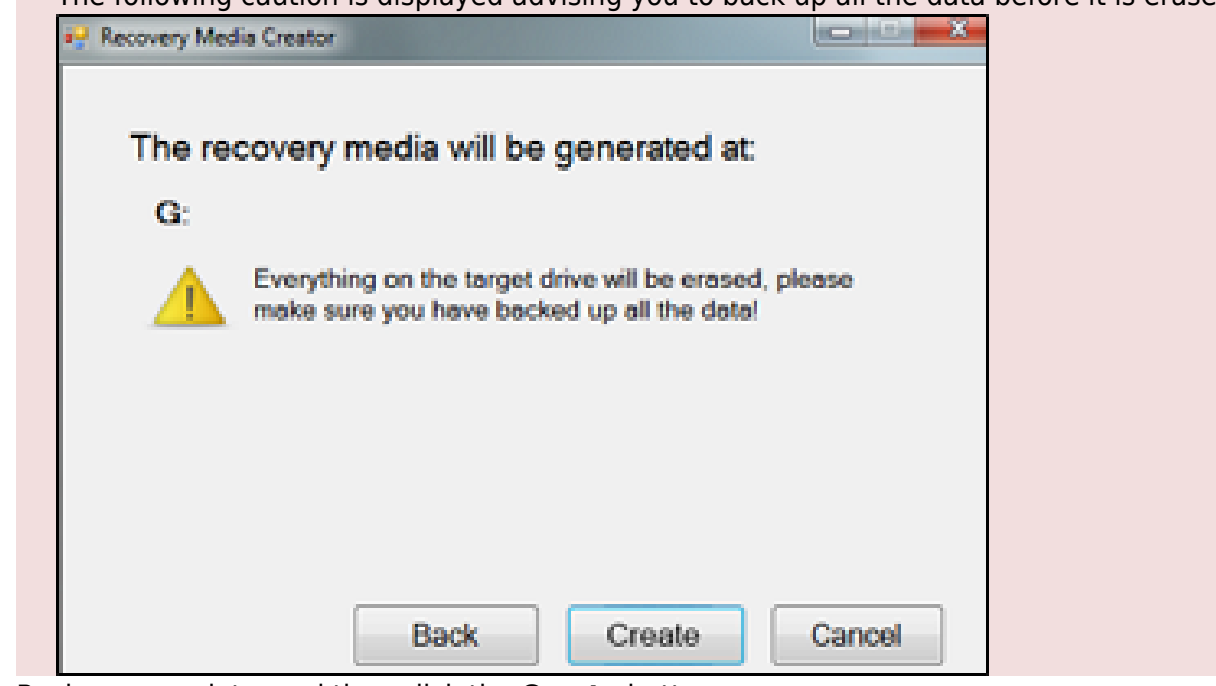

8. Back up your data, and then click the **Create** button. The Progress screen is displayed.

## Barracuda Intronis Backup

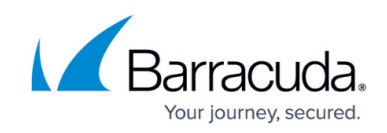

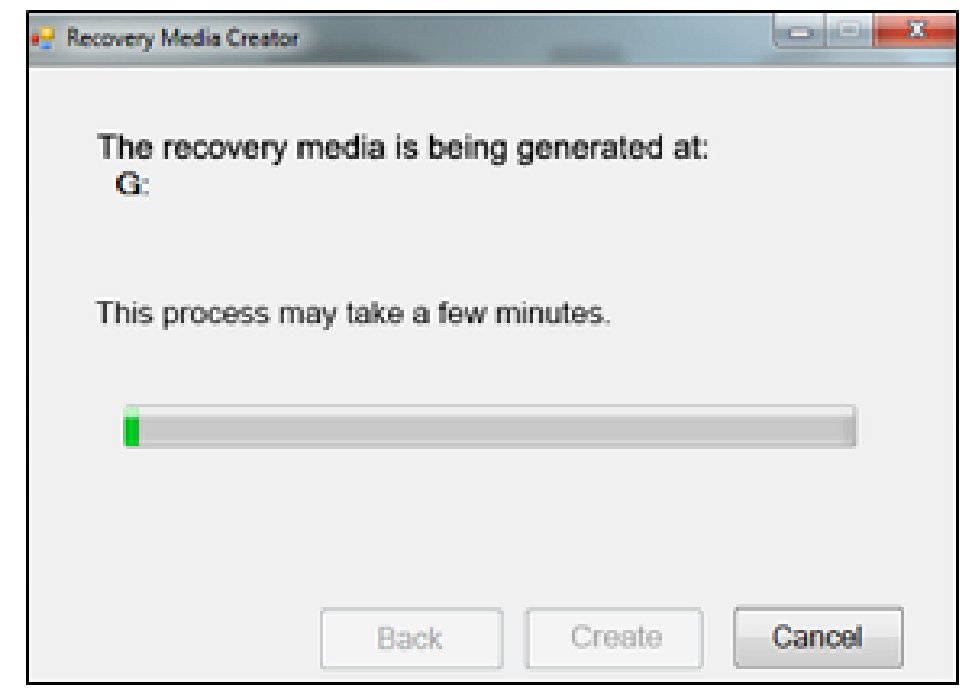

9. After the Recovery Media is created, the following screen is displayed.

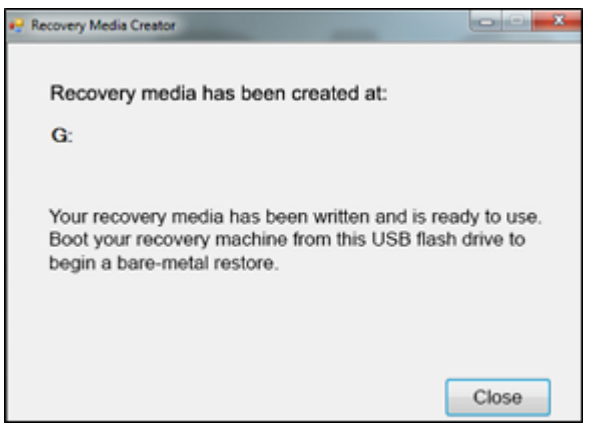

10. Click the **Close** button, and then boot your recovery machine from this USB flash drive to begin a bare-metal restore.

### Barracuda Intronis Backup

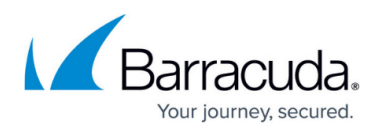

#### **Figures**

- 1. flash.png
- 2. iso1.png
- 3. iso3.png
- 4. flash1.png
- 5. flash2.png
- 6. flash3.png
- 7. flash4.png
- 8. flash5.png

© Barracuda Networks Inc., 2024 The information contained within this document is confidential and proprietary to Barracuda Networks Inc. No portion of this document may be copied, distributed, publicized or used for other than internal documentary purposes without the written consent of an official representative of Barracuda Networks Inc. All specifications are subject to change without notice. Barracuda Networks Inc. assumes no responsibility for any inaccuracies in this document. Barracuda Networks Inc. reserves the right to change, modify, transfer, or otherwise revise this publication without notice.